**【《国**保存》

"

例如公式使用4、12、62、133天均价线,你切换到这个指标时,看到的就是那4条

装就可以了.这下公式就会在条件选股里.

功能-专家系统-公式管理器-用户,选好类型,新建-确定。

你选股时就勾选"选股入板块",之后再按个存入"自选股"或"批量存入自选股

在公式管理器安装时,需要选择用户---条件选股公式---其他类型后,选择新建安

 $ctrl+f$ 

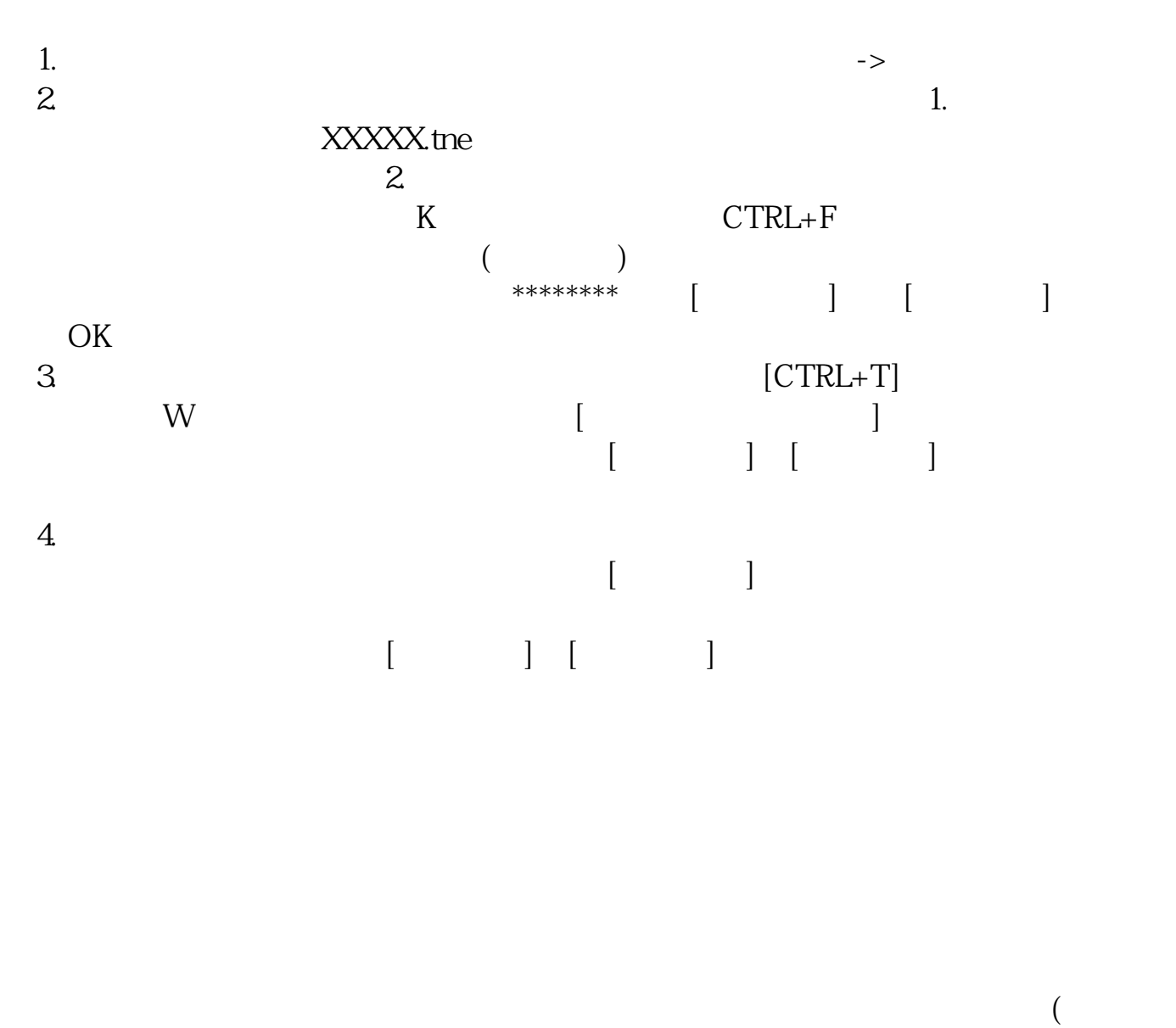

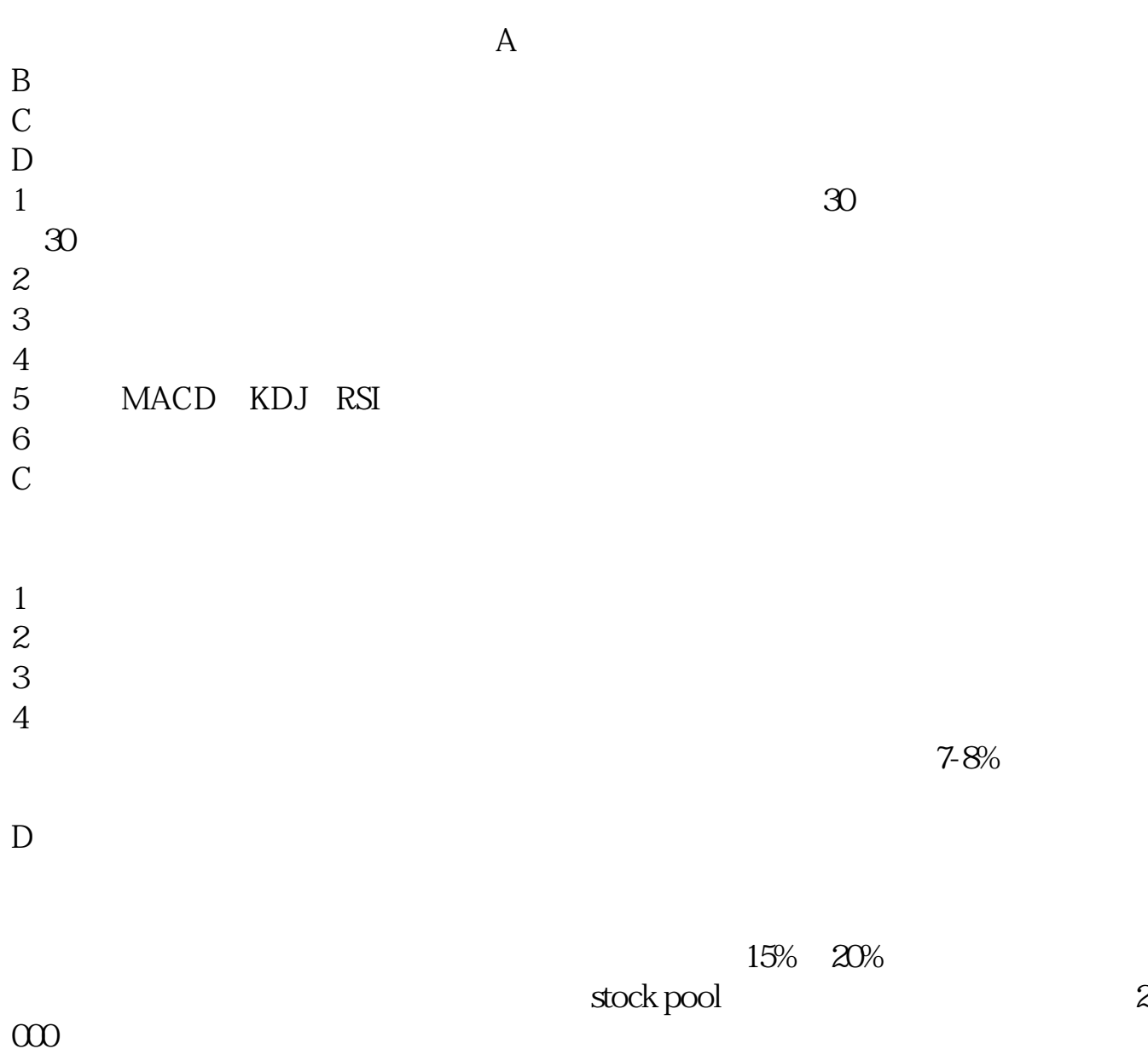

.pdf

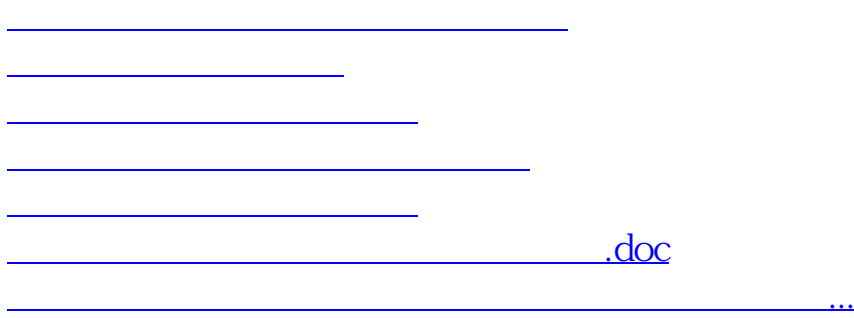

<https://www.gupiaozhishiba.com/article/32906415.html>